6. Пурышева, Н. С. Дифференцированное обучение физике в средней школе / Н. С. Пурышева. – М. : Прометей, 1993. – 161 с.

### **ВІДОМОСТІ ПРО АВТОРА**

**Завражна Олена Михайлівна** – доцент кафедри експериментальної та теоретичної фізики, Сумський державний педагогічний університет ім. А.С. Макаренка *Коло наукових інтересів:* Проблеми методики навчання фізики.

# **АВТОМАТИЗОВАНА СИСТЕМА УСУНЕННЯ ХРОМАТИЧНОЇ АБЕРАЦІЇ СУЧАСНИХ СПЕКТРОМЕТРІВ**

## *Сергій КОВАЛЬОВ, Юрій КОВАЛЬОВ*

*В статті розглянуто функціонування автоматичної системи управління щілиною для усунення хроматичної аберації спектрометра – універсального навчального комплекту "Спектрометр 01" та проаналізовано її особливості.* 

*The paper considers the automatic system management of the gap for eliminate the chromatic aberration of spectrometer of universal Training Kit "Spectrometer 01" and its characteristics.* 

**Актуальність теми.** Розвиток мікроелектроніки та інформаційно-комунікаційних технологій призводить до того, що вже неможливо представити сучасне експериментальне обладнання без його автоматизації, або хоча б без автоматизації його деяких складових систем чи функціональних вузлів. Як правило, таке обладнання працює автоматично під контролем комп'ютера, а управління режимами його роботи здійснюється через інтерфейс відповідної програми з використанням інформаційно-комунікаційних технологій. Використання автоматизації управління призводить не тільки до спрощення керування експериментальними приладами чи установками, а й надає нові можливості його використання і дозволяє отримувати якісно нові результати. Спектральні прилади, зокрема спектрометри, як і більшість оптичних приладів, потребують як правило, комплексного налаштування як до, так і під час роботи, що пов'язано з необхідністю мінімізувати вплив ряду оптичних явищ, таких як аберація та інші, що знижують якість отриманих результатів і ускладнюють процес вимірювання. Тому створення систем автоматичного керування складними приладами, до яких можна віднести і спектрометри, які вимірюють неелектричні величини і потребують в ході роботи постійного контролю і управління іншими неелектричними параметрами системи, є достатньо складною технічною проблемою, розробка технологій вирішення якої є нагальною потребою приладобудування.

**Мета статті** – розглянути функціонування системи управління щілиною для усунення хроматичної аберації спектрометра універсального навчального комплекту "Спектрометр 01" та проаналізувати її особливості.

**Аналіз проблеми дослідження.** До загальних недоліків більшості зразків спектрального обладнання, що використовується сьогодні у ВУЗах України в навчальних цілях можна віднести можливість реєстрації спектра лише на фотопластину, що характеризується негативним впливом хроматичної аберації, що пов'язана з формою фокальної поверхні та затрати часу на виконання фото-робіт по отриманню зображення на фотопластинах, що є критичним під час навчального процесу [1].

Форма фокальної поверхні спектральних приладів визначається властивостями оптики та диспергуючого елемента. Поперечний переріз фокальної площини, яка утворюється вгнутою дифракційною граткою є круг Роланда. Для приладів з плоскою дифракційною граткою та ахроматичними об'єктивами добре можна сфокусувати спектр на площину, яка перпендикулярна вісі камерного об'єктива. Для приладів з неахроматизованими лінзами форма поверхні фокальної площини є складною і визначається сумарним впливом хроматичної аберації об'єктива і асигматизму призми, що використовується як диспергуючий елемент. Тому при розробці спектрального обладнання особливу увагу

потрібно приділяти питанням вибору оптичних елементів та їх взаємодії з метою уникнення паразитичного впливу дефектів наявних у оптичних системах.

**Результати досліджень**. Оптична система спектрометра універсального навчального комплекту "Спектрометр 01" описана в [2-5]. В спектральному приладі у вихідній лінзі (камерного) об'єктива спостерігається хроматична аберація. Це явище пов'язане з залежністю фокусної відстані оптичної системи приладу від довжини світлової хвилі якою вона освітлюються.

Для усунення паразитичного впливу хроматичної аберації у приладі передбачено автоматичне переміщення вихідної щілини у відповідності до фокусування зображеннях на різних ділянках спектру. Схема механізму, що призначений для зміни положення щілини, показано на рис. 1. Основна функція даного механізму є переміщення щілини у положення, що відповідає фокусній площині камерної лінзи, яка в свою чергу визначається координатою сканера. Обертовий рух ротора крокового двигуна *1*, що переходить у вал з різьбою *3*, переміщує майданчик *8*, на якому закріплено екран зі щілиною 6. Кінець валу *3* знаходиться у підшипнику *4*.

Для прямолінійного і поступального руху майданчика *8* використовується напрямляючий стержень *7*. Паралельно до екрану *6*, на який фокусується ділянка досліджуваного спектра, розміщений фотокатод фотоелектронного помножувача *2*. Механізм дозволяє виконувати зміщення *а* екрану на Δ*а* = 17 мм, що дає можливість отримати чітке зображення спектральних ліній у всьому досліджуваному спектрі, від червоної до фіолетової його ділянки. Переміщення щілини у процесі роботи приладу з метою компенсації хроматичної аберації може відбуватись автоматично у відповідності до функції *а= f* (λ). Дана функція отримується експериментально. Для автоматичного управління налаштуваннями спектрометра передбачено створення та підключення CLB файлу, з допомогою якого розраховуються програмно всі поточні параметрами його управляючих систем, в тому числі положення щілини в залежності від ділянки спектру, що сканується в даний момент.

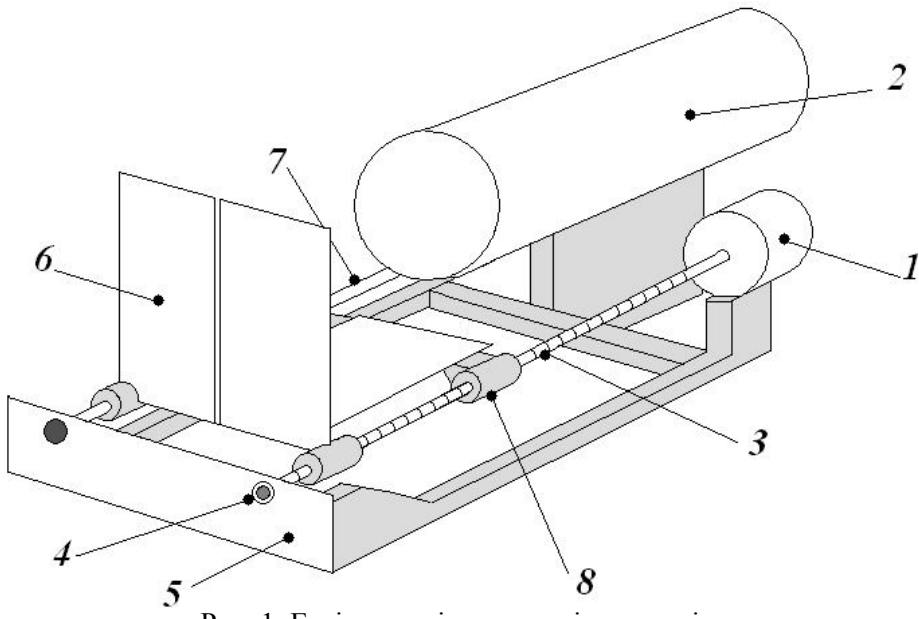

Рис. 1. Ескіз механізму переміщення щілини

Для отримання експериментального вигляду *а = f* (λ) та побудови її графіку в програмі при скануванні еталонного лінійчатого спектру спочатку використовують напівавтоматичний режим переміщення вихідної щілини та сканера. Вікно ручного режиму керування сканером зображено на рис. 2.

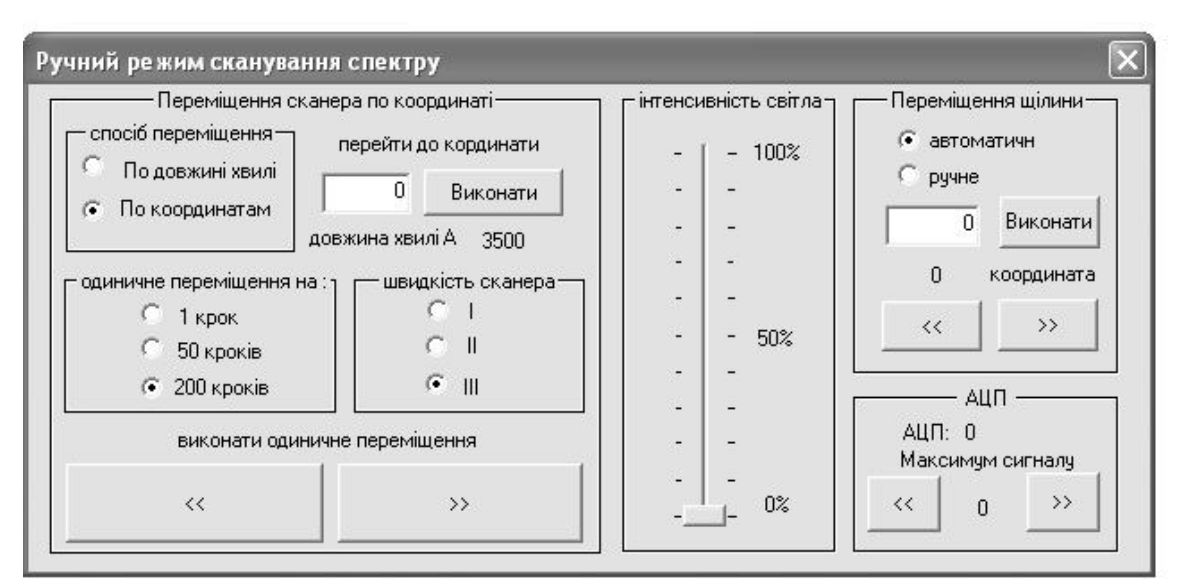

Рис. 2 Діалогове вікно керуванням приладом в напівавтоматичному режимі.

Першим кроком є створення CLB файл з точними даними про залежність координати сканера від довжини хвилі *x=f* (λ). Підключивши його до програми, можна перейти до визначення вигляду експериментальної функції *а = f* (λ). Для цього використовують ручний режим керування щілиною.

Провівши набір лінійчатого спектра еталонного джерела ми отримаємо спектр який відрізнятиметься від звичайного тим, що деякі його області будуть чітко виражені, а інші розмиті. Спостерігаючи за спектрограмами під час повторення сканування деякої спектральної лінії для різних положень вихідної щілини, ми можемо підібрати таке значення величини *а* для якого зображення даної спектральної лінії *λ* матиме найвужчі розміри.

Виконавши пошук *а* для всіх спектральних ліній еталонного джерела світла можна побудувати графік залежності *а = f* (λ). Апроксимація побудованого графіку дозволить визначити необхідні значення *а* для довжин хвиль від *λ*=350 нм до *λ=*750 нм, з кроком у Δ*λ*=10 нм. Всього 40 значень, що обумовлено кроком двигуна, який переміщує щілину. Отримані результати заносять у відповідні поля блоку "Усунення хроматичної аберації" діалогового вікна "Калібровка" програми "Спектрометр 01.exe" з метою подальшого створення на їх основі нового CLB файлу. Отримані результати використовуються для ініціалізації масиву *CoordChilun* [5].

Управління механічною частиною приладу здійснюється за допомогою керуючих сигналів що подаються через LPT порт комп'ютера на відповідні вузли електричної частини приладу, хоча перехід на USB порт у керуванні приладом може бути реалізований в процесі локальної модернізації. Використання саме паралельного порту обумовлене тим, що USB порт потребує використання контролера і відповідного програмного забезпечення, що ускладнить виготовлення налаштування та особливо ремонт приладу в межах довільного навчального закладу, оскільки контролери вимагають знання конкретного для заданої моделі мови програмування Асемблер, а також програматорів, які забезпечують процес їх програмування.

Електрична схема блоку керування переміщенням вихідної (реєструючої) щілини показано на рис.3. На схемі виводи *С1*, *С2*, *С3*, *С4* призначені для під'єднання крокового двигуна, а точки *А1*, *А2*, *А3*, *А4* - для отримання з порту комп'ютера відповідних керуючих сигналів.

Алгоритм роботи крокового двигуна, який забезпечує усунення хроматичної аберації, ідентичний до того, який описано в [2-4] і при надходженні з порту послідовних циклічних імпульсів він забезпечує необхідний кут повороту ротора. Крок щілини здійснюється при встановлені логічної одиниці на *А1*, що відкриває транзистори *VT1*, *VT2* і *VT12*, а колекторний перехід транзистора *VT9* переходить у високоомний стан, внаслідок чого потенціал точки *С1* зміщується від *φ0 =* 0 *В* до *φ1 =* 12 *В* і забезпечує крок двигуна.

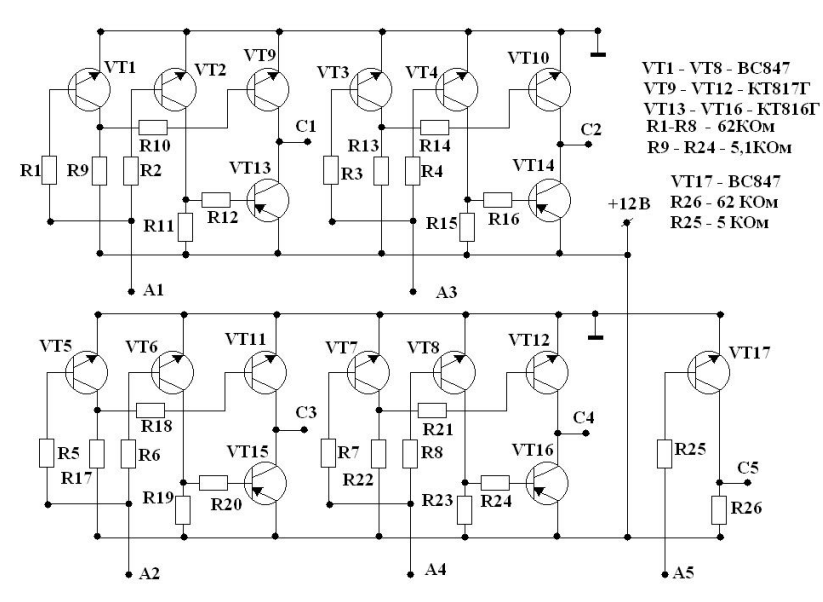

Рис. 3. Електрична схема пристрою переміщення щілини

Аналогічно працюють вимикачі вхідних точок А2, А3 і А4. При досягненні крайнього початкового положення на клемі *А5* утворюється логічна одиниця, а на порт *С5* подається потенціал логічного нуля, що дає можливість програмі знаходити координати щілини в режимі визначення початкових координат.

**Переваги автоматичної системи управління положенням щілини фокальної площини.** Дана система управління дає можливість отримати спектр досліджуваного випромінювання з однаковим фокусуванням у всій області спектру, що є неможливим при використанні фотопластин. Крім того автоматична система регулювання положення вихідної щілини дозволяє значно спростити як сам процес набору спектру оператором так і вивільняє час, що повинен був використаний на проявлення фотопластин.

**Висновки**. Розглянуто алгоритм керування вузлами переміщення щілини фокальної площини приладу, а також проаналізовано використання інтерфейсу програмного забезпечення, для створення калібровочного файлу положення щілини. Показано, що використання ІКТ в приладобудуванні може значно розширити їх функціональні можливості. Дана система управління може бути використана як модельна для розробки інших відповідних автоматичних систем.

### **БІБЛІОГРАФІЯ**

1. Величко С.П. Розвиток системи навчального експерименту та обладнання з фізики у середній школі / С.П. Величко. – Кіровоград, 1998. – 302 с.

2. Величко С.П. Ковальов С.Г. Удосконалення навчального експерименту та обладнання із спектрального аналізу || зб. наук. праць Камянець – Подільськ ун-ту / Ред.колегія: П. С. Атаманчук та ін. – Серія: педагогічна. – Камянець – Подільськ, 2010. – Вип. 16. – С. 140 – 142.

3. Velychko S., Kovalyov S, Some features of creating modern spectral equipments for educational and practical goals || Editorial-in-Chif Roman Davydov: The advanced science open access journal april 2011. Office 2868, P. O. Box 6945, London W1A 6US, United KinGdom, 2011. - 91 p.

4. Величко С. П. Ковальов С. Г. Реалізація засобів ІКТ у створенні сучасного спектрального обладнання з фізики. || зб. Наук. Праць. Уманського ун-ту / Ред. Колегія: Побірченко Н.С. та ін. Серія: педагогічна. – Умань, 2011. – част. 3. – С. 327.

5. Ковальов С. Г. Універсальний спектральний комплект для навчальних цілей і досліди з ним: навч. посібн. [наук. ред.: проф. С. П. Величко] / Сергій Григорович Ковальов. - Кіровоград, 2012. - 104 с.

#### **ВІДОМОСТІ ПРО АВТОРІВ**

**Ковальов Сергій Григорович** – аспірант кафедри фізики та методики її викладання Кіровоградського державного педагогічного університету ім. В.Винниченка.

Наукові інтереси: розробка навчальних приладів, проблеми дидактики фізики

**Ковальов Юрій Григорович** – кандидат технічних наук, старший викладач кафедри фізико-математичних дисциплін Кіровоградської льотної академії Національного авіаційного університету.

*Коло наукових інтересів:* розробка навчальних приладів, технологія виробництва електронної техніки.